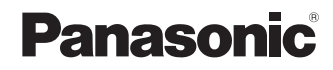

## **Port Replicator**

#### **CF-VEB181AU**

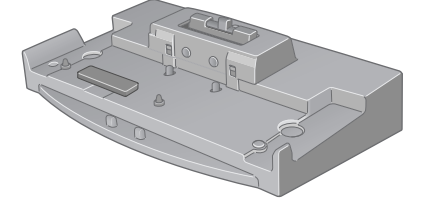

FJ0307-0<br>DFQW5080ZA Printed in Japan DFQW5080ZA<br>All the DFQW5080ZA

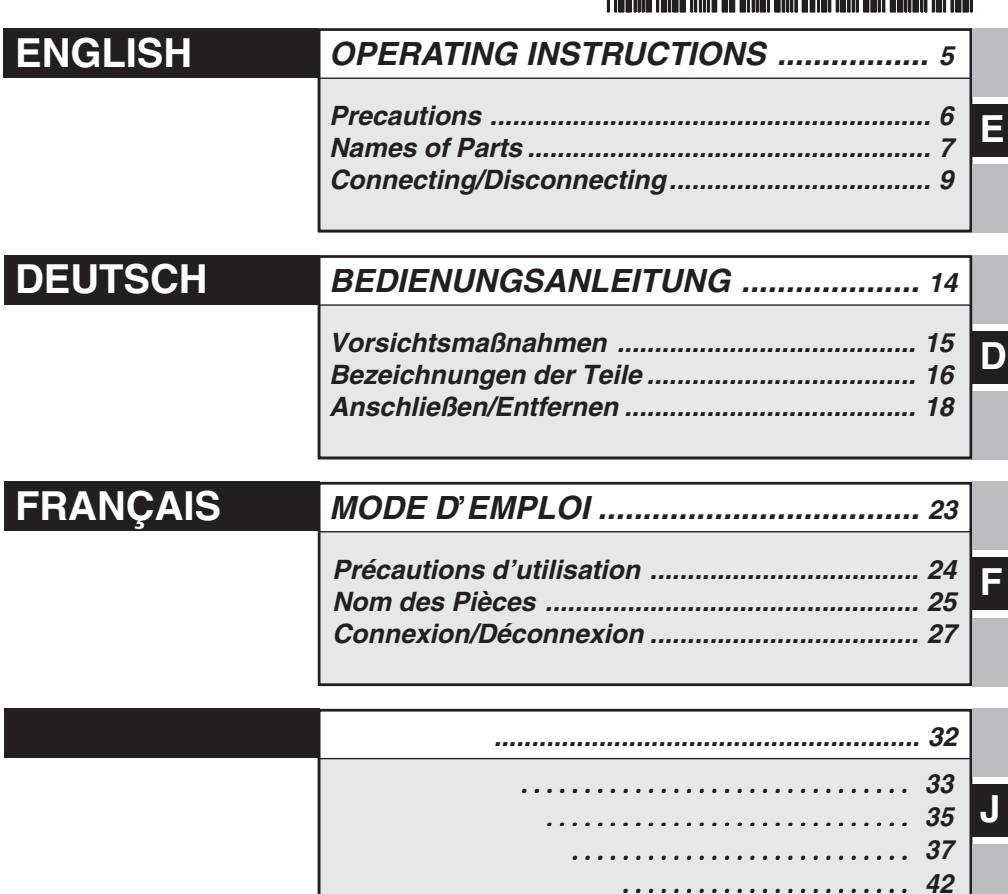

保証書付き (日本国内向け)

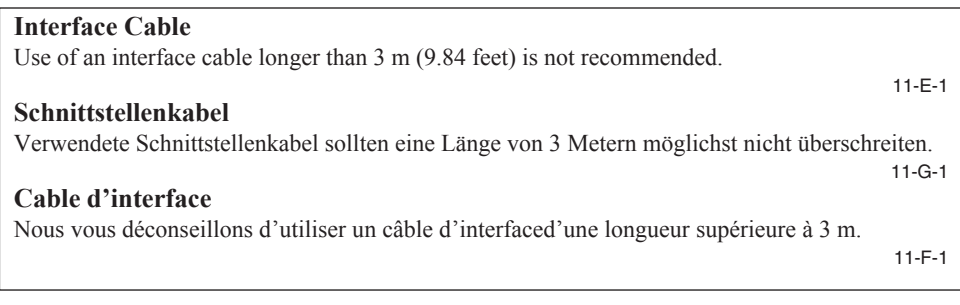

#### **For U.S.A.**

#### **Federal Communications Commission Radio Frequency Interference Statement**

Note: This equipment has been tested and found to comply with the limits for a Class B digital device, pursuant to Part 15 of the FCC Rules. These limits are designed to provide reasonable protection against harmful interference in a residential installation. This equipment generates, uses and can radiate radio frequency energy and, if not installed and used in accordance with the instructions, may cause harmful interference to radio communications. However, there is no guarantee that interference will not occur in a particular installation. If this equipment does cause harmful interference to radio or television reception, which can be determined by turning the equipment off and on, the user is encouraged to try to correct the interference by one or more of the following measures:

- Reorient or relocate the receiving antenna.
- Increase the separation between the equipment and receiver.
- Connect the equipment into an outlet on a circuit different from that to which the receiver is connected.
- Consult the Panasonic Service Center or an experienced radio/TV technician for help.

#### **Warning**

To assure continued compliance, use only shielded interface cables when connecting to a computer or peripheral. Also, any changes or modifications not expressly approved by the party responsible for compliance could void the user's authority to operate this equipment.

This device is Class B verified to comply with Part 15 of FCC Rules when used with Panasonic Notebook Computer.

This device complies with Part 15 of the FCC Rules. Operation is subject to the following two conditions:

- (1) This device may not cause harmful interference, and
- (2) This device must accept any interference received, including interference that may cause undesired operation.

Responsible Party: Panasonic Corporation of North America One Panasonic Way Secaucus, NJ 07094 Tel No:1-800-LAPTOP-5 (1-800-527-8675)

#### **ENGLISH**

#### **Information on Disposal for Users of Waste Electrical & Electronic Equipment (private households)**

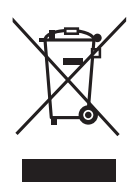

This symbol on the products and/or accompanying documents means that used electrical and electronic products should not be mixed with general household waste.

Please dispose off this item only in designated national waste electronic collection schemes, and not in the ordinary dust bin.

#### **For business users in the European Union**

If you wish to discard electrical and electronic equipment, please contact your dealer or supplier for further information.

#### **Information on Disposal in other Countries outside the European Union**

This symbol is only valid in the European Union.

If you wish to discard this product, please contact your local authorities or dealer and ask for the correct method of disposal.

36-E-1

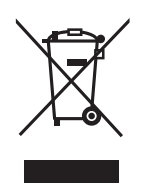

日本語

36-J-1

#### **DEUTSCH**

#### **Benutzerinformationen zur Entsorgung von elektrischen und elektronischen Geräten (private Haushalte)**

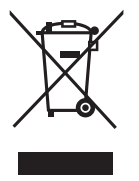

Entsprechend der grundlegenden Firmengrundsätzen der Panasonic-Gruppe wurde ihr Produkt aus hochwertigen Materialien und Komponenten entwickelt und hergestellt, die recycelbar und wieder verwendbar sind. Dieses Symbol auf Produkten und/oder begleitenden Dokumenten bedeutet, dass elektrische und elektronische Produkte am Ende ihrer

Lebensdauer vom Hausmüll getrennt entsorgt werden müssen. Bringen Sie bitte diese Produkte für die Behandlung, Rohstoffrückgewinnung

und Recycling zu den eingerichteten kommunalen Sammelstellen bzw.

Wertstoffsammelhöfen, die diese Geräte kostenlos entgegennehmen.

Die ordnungsgemäße Entsorgung dieses Produkts dient dem Umweltschutz und verhindert mögliche schädliche Auswirkungen auf Mensch und Umwelt, die sich aus einer unsachgemäßen Handhabung der Geräte am Ende Ihrer Lebensdauer ergeben könnten. Genauere Informationen zur nächstgelegenen Sammelstelle bzw. Recyclinghof erhalten Sie bei Ihrer Gemeindeverwaltung.

#### **Für Geschäftskunden in der Europäischen Union**

Bitte treten Sie mit Ihrem Händler oder Lieferanten in Kontakt, wenn Sie elektrische und elektronische Geräte entsorgen möchten. Er hält weitere Informationen für sie bereit.

**Informationen zur Entsorgung in Ländern außerhalb der Europäischen Union** Dieses Symbol ist nur in der Europäischen Union gültig.

36-G-1

#### **FRANÇAIS**

**Informations relatives à l'évacuation des déchets, destinées aux utilisateurs d'appareils électriques et électroniques (appareils ménagers domestiques)**

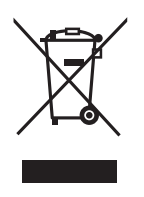

Lorsque ce symbole figure sur les produits et/ou les documents qui les accompagnent, cela signifie que les appareils électriques et électroniques ne doivent pas être jetés avec les ordures ménagères.

Pour que ces produits subissent un traitement, une récupération et un recyclage appropriés, envoyez-les dans les points de collecte désignés, où ils peuvent être déposés gratuitement. Dans certains pays, il est possible de renvoyer les produits au revendeur local en cas d'achat d'un produit équivalent.

En éliminant correctement ce produit, vous contriburez à la conservation des ressources vitales et à la prévention des éventuels effets négatifs sur l'environnement et la santé humaine qui pourraient survenir dans le cas contraire.

Afin de connaître le point de collecte le plus proche, veuillez contacter vos autorités locales. Des sanctions peuvent être appliquées en cas d'élimination incorrecte de ces déchets, conformément à la législation nationale.

#### **Utilisateurs professionnels de l'Union européenne**

Pour en savoir plus sur l'élimination des appareils électriques et électroniques, contactez votre revendeur ou fournisseur.

#### **Informations sur l'évacuation des déchets dans les pays ne faisant pas partie de l'Union européenne**

Ce symbole n'est reconnu que dans l'Union européenne.

Pour supprimer ce produit, contactez les autorités locales ou votre revendeur afin de connaître la procédure d'élimination à suivre.

# *ENGLISH*

Thank you for purchasing the port replicator for the Panasonic CF-18/CF-19 notebook computer series.\*

By connecting your peripheral devices to the port replicator, you can save yourself the trouble of having to connect and disconnect several cables every time you transport the computer.

\* This port replicator cannot be used for other models.

#### **Parts Inclusion**

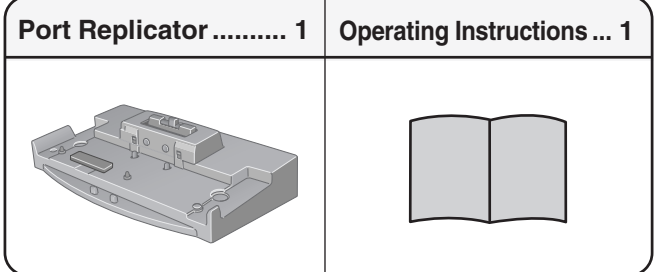

Some of the illustrations included with the text may differ slightly in shape from the actual items included in the kit in order to make the explanation easier to understand.

#### **Specifications**

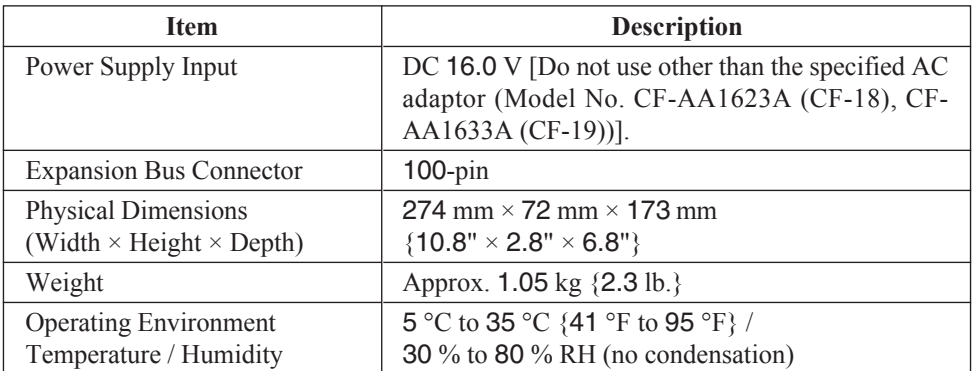

Refer to "Specifications" in the "Operating Instructions" accompanying the computer for information on the connectors and ports on the rear panel of the port replicator.

**Objects on top of This Product**

If water or other liquid spills, or if paper clips, coins, or foreign matter get inside this product, fire or electric shock may result.

- If foreign matter has found its way inside, immediately unplug the AC plug and remove the unit from this product. Then, contact your technical support office.
- **If a Malfunctions Occurs, immediately Unplug the AC Plug and Remove the Unit from This Product**
	- This product is damaged
	- A foreign object is inside this product
	- Smoke is emitted
	- An unusual smell is emitted
	- Unusually hot

Continuing to use this product while any of the above conditions are present may result in fire or electric shock.

- If a malfunctions occurs, immediately unplug the AC cord and remove the unit from this product. Then, contact your technical support office.
- **Do Not Touch This Product and Cable When It Starts Thundering**

Electric shock may result.

**Do Not Place This Product on an Unstable Surfaces.**

If balance is lost, this product may fall over or drop, resulting in an injury.

#### **Do Not Place Containers of Liquid or Metal Do Not Connect a Telephone Line, or a Network Cable Other Than the One Specified, Into the LAN Port**

If the LAN port is connected to a network such as the ones listed below, a fire or electric shock may result.

- Networks other than 100BASE-TX or 10BASE-T
- Phone lines (Telephone lines, internal phone lines (on-premise switches), digital public phones, etc.)
- **Do Not Keep This Product Wherever There is a Lot of Water, Moisture, Steam, Dust, Oily Vapors, etc.**

Otherwise, possibly resulting in fire or electric shock.

**Do Not Leave This Product in High Temperature Environment Such As In a Sun-Heated Car, for a Long Period of Time**

Leaving this product where it will be exposed to extremely high temperatures such as in a sunheated car or in direct sunlight may deform the cabinet and/or cause trouble in the internal parts. Continued use in such a resulting condition may lead to short-circuiting or insulation defects, etc. which may in turn lead to a fire or electric shocks.

**Use Only the Specified AC Adaptor With This Product**

Using an AC adaptor other than the one supplied (attached to your product or supplied by Panasonic) may result in a fire.

## **Names of Parts**

The port replicator allows your peripheral devices to function exactly as if they were connected directly to the computer. (Refer to "Names and Functions of Parts" in the "Operating Instructions" accompanying the computer.)

#### **CAUTION**

Do not touch the expansion bus connector, pins or terminals of the port replicator.

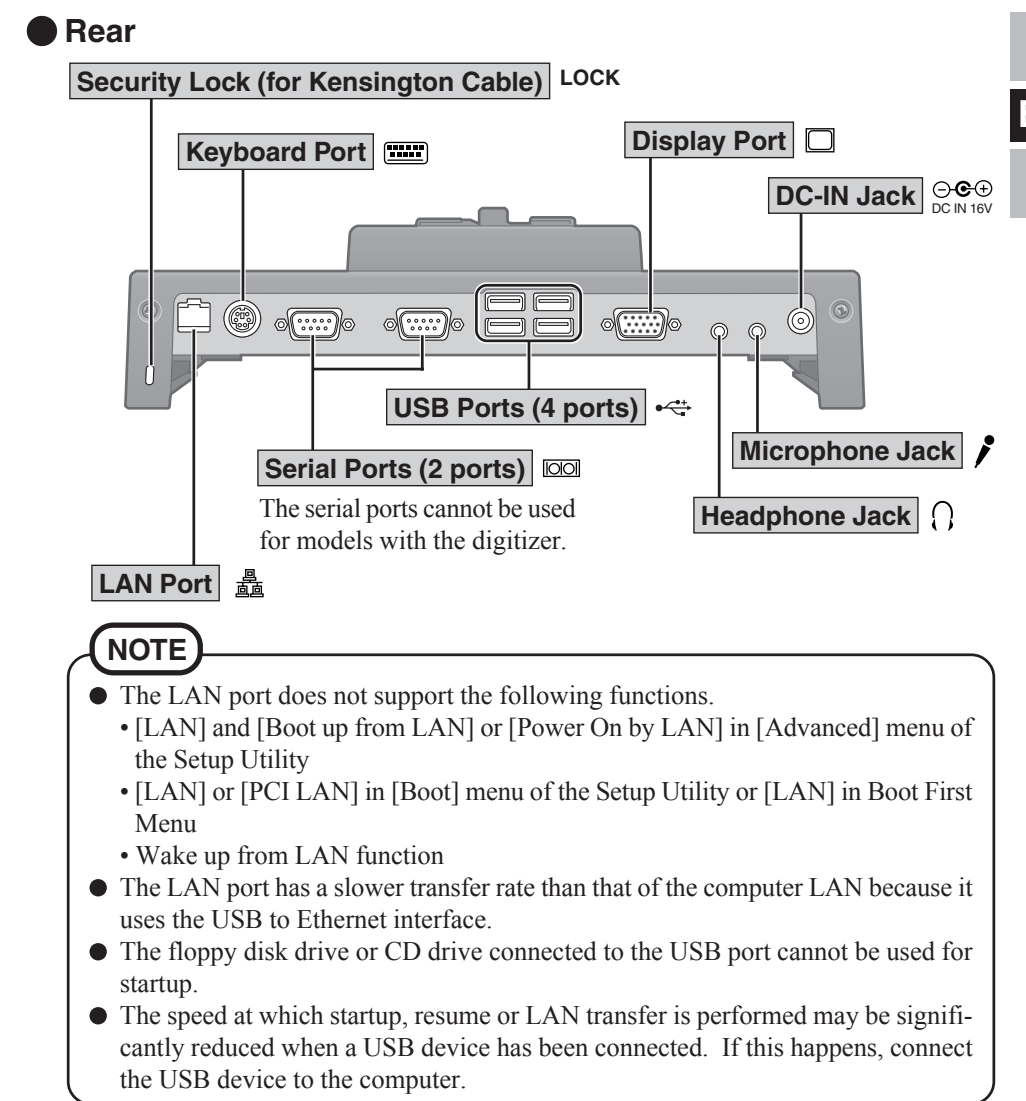

#### **Names of Parts**

**Front**

**E**

#### **Lever**

Slide the lever to dock or undock the computer. When the port replicator is not connected to the computer, be sure that the lever remains in the "UNDOCK" position towards the rear of the unit.

#### **Expansion Bus Connector**

This connects to the expansion bus connector on the bottom of the computer.

Be sure to keep it covered with the supplied protective cap when the port replicator is not connected to the computer.

#### **Cap Holder**

The protective cap from the expansion bus connector should be placed here when the port replicator is connected to the computer.

(This will prevent it from getting lost.)

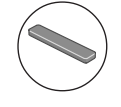

**Expansion Bus Connector Protective Cap (Attached to the expansion bus connector)**

## **Connecting/Disconnecting**

## **Connecting**

#### **CAUTION**

Do not connect or disconnect the port replicator while the computer is powered on or in the standby or hibernation mode.

*1* Turn off the computer, and disconnect all cables from the computer.

*2* Connect the plug of the AC adaptor that came with the computer to the DC-IN jack of the port replicator and plug the other end into an AC outlet.

#### **CAUTION**

- Do not use other than the specified AC adaptor (Model No. CF-AA1623A (CF-18), CF-AA1633A (CF-19)) and AC cord.
- Refer to the "Operating Instructions" accompanying computer for information on proper handling of the AC adaptor and AC cord.

*3* Detach the strap's buckle.

**Buckle**

Firmly close all covers at the rear side of the computer.

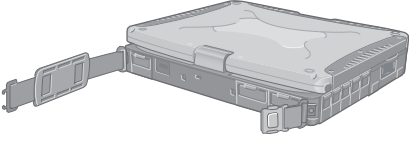

Turn the computer over, and open the cover for the expansion bus connector of the computer.

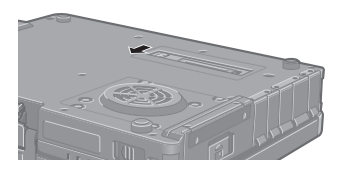

*6* Remove the expansion bus connector protective cap and place it in the cap holder to prevent its getting lost.

#### **Expansion Bus Connector Protective Cap**

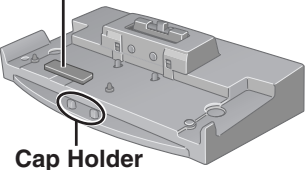

**Lever Latch**

**1 2**

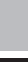

# **1** *7* While holding the latch to the right side,

**2** slide the lever all the way back. (UNDOCK POSITION)

#### **E**

#### **CAUTION**

Do not slide the lever without holding the latch to the right side.

*8* Align the expansion bus connector positions of the port replicator and the computer. Place the computer on top of the port replicator, and press down firmly.

#### **CAUTION**

 $\bullet$  Do not attempt to make connections if there is any object between the computer and the port replicator. Doing so could damage the computer and the port replicator.

Confirm that the lever has moved all the way to the front. (DOCK POSITION)

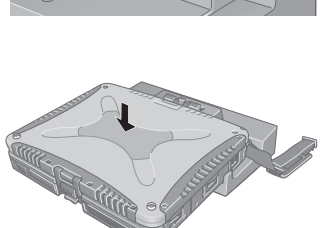

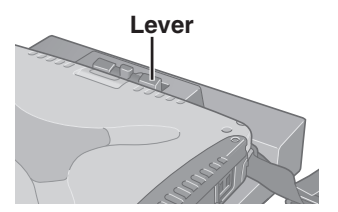

#### **CAUTION**

- Do not attempt to move the port replicator when it is connected to the computer.
- Hold down the bottom of the computer when opening the display. If you open the display without holding down the bottom of the computer, the computer may be disconnected from the port replicator.
- Do not turn the display while the computer is connected to the port replicator.
- Set the port replicator up on a flat surface. Setting up the port replicator on an uneven surface can result in poor contact.
- Do not use the port replicator in a location where it will be subject to vibration, such as while riding a bike, motorcycle, or car. The computer may disconnect from the port replicator and malfunction as a result.
- If the computer malfunctions while the port replicator is connected, refer first to the "Dealing with Problems (Advanced)" or "Troubleshooting (Advanced)" in the computer's "Reference Manual". If you still are unable to solve the problem, turn off the computer, disconnect the port replicator ( $\mathcal{F}$  page 12), connect the AC adapter to the computer, and check to see if the computer operates normally. If the computer operates normally, the port replicator may be malfunctioning. Contact Panasonic Technical Support.

## **Disconnecting**

#### **CAUTION**

 $\bullet$  Do not connect or disconnect the port replicator while the computer is powered on or in the standby or hibernation mode.

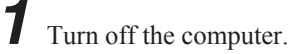

- 2 ① While holding the latch to the right side,
	- **2** slide the lever all the way back. (UNDOCK POSI-**3** TION)
	- **3**) The back side of the computer lifts up, so remove this portion.

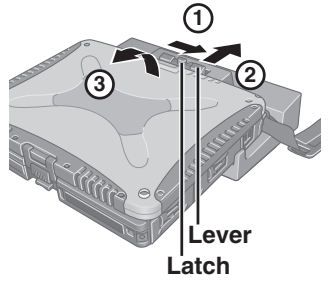

**E**

*3* Close the cover of the expansion bus connector of the computer.

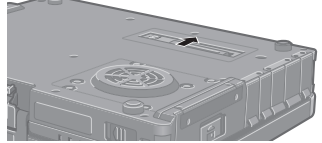

(Continued on the next page)

*4* Attach the protective cap to the expansion bus connector of the port replicator.

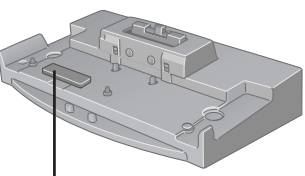

**Expansion Bus Connector**

# *DEUTSCH*

Wir freuen uns darüber, daß Sie sich zum Kauf eines Portreplikators für das Panasonic Notebook CF-18/CF-19 entschieden haben\*.

Bei Anschluß Ihrer Peripheriegeräte an den Portreplikator ist es nicht erforderlich, beim Mitnehmen des Computers jedesmal eine Vielzahl von Kabeln anzuschließen bzw. abzuziehen.

\* Dieser Portreplikator kann nicht mit anderen Modellen verwendet werden.

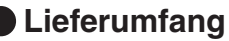

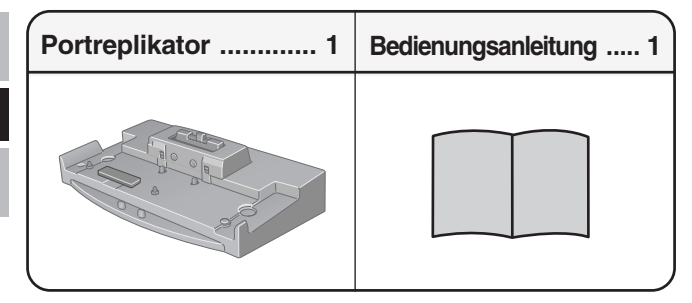

Aus Gründen der besseren Erkennbarkeit entsprechen einige Abbildungen in dieser Anleitung dem Original nicht in allen Einzelheiten.

#### **Technische Daten**

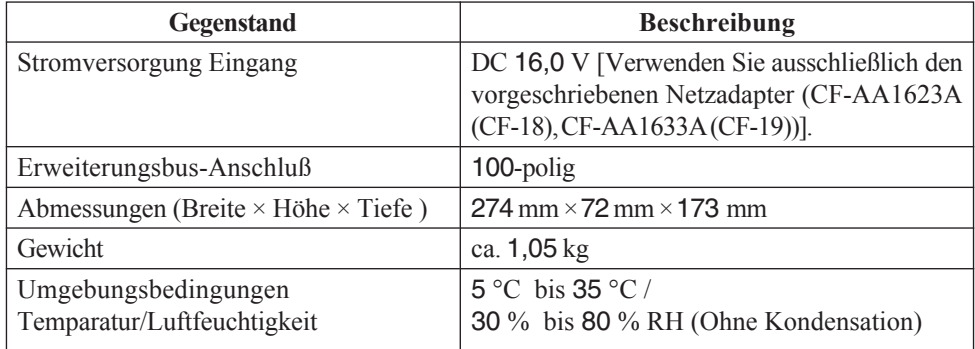

Nähere Einzelheiten über die Anschlüsse und Ports an der Rückseite des Portreplikators finden Sie unter "Technische Daten" in der "Bedienungsanleitung" des Computers.

- **oder Metallobjekte auf diesem Produkt ab** Falls Wasser oder sonstige Flüssigkeiten, Büroklammern, Münzen oder Fremdkörper in dieses Produkt geraten, esteht Brand- und Stromschlaggefahr.
	- Wenn Fremdkörper hineingelangen sollten, entfernen Sie den Netzstecker sofort und entfernen Sie das Gerät von diesem Produkt. Wenden Sie sich anschließend an den technischen Kundendienst.
- **Entfernen Sie beim Auftreten einer und trennen Sie die Verbindung zwischen dem Gerät und diesem Produkt**
	- Dieses Produkt ist beschädigt
	- Innerhalb des Produkts befindet sich ein Fremdobjekt
	- Rauchentwicklung
	- Ungewöhnlicher Geruch
	- Außergewöhnlich heiß

Bei Weiterverwendung dieses Produkts unter den oben aufgeführten Bedingungen besteht Brandoder Stromschlaggefahr.

- Entfernen Sie beim Auftreten einer Fehlfunktion unverzüglich den Netzstecker und trennen Sie die Verbindung zwischen dem Gerät und diesem Produkt. Wenden Sie sich anschließend an den technischen Kundendienst.
- **Berühren Sie bei Gewittern weder das Produkt noch das daran angeschlossene Kabel**

Es besteht Stromschlaggefahr.

**Stellen Sie dieses Produkt nicht auf instabilen Oberflächen ab**

Wenn dieses Produkt aus dem Gleichgewicht gerät, kann es umkippen oder herunterfallen, was zu Verletzungen ühren kann.

**Stellen Sie keine Behälter mit Flüssigkeit Schliessen Sie niemals Telefonkabel oder von unseren Empfehlungen abweichende Netzwerkkabel an den LAN-Anschluss an**

Falls Sie den LAN-Anschluss mit einem anderen Netzwerk (wie mit den nachstehend aufgeführten) verbinden, besteht Brand- und Stromschlaggefahr.

- Von 100BASE-TX oder 10BASE–T abweichende Netzwerke
- Telefonleitungen (Telefonkabel, interne Telefonleitungen (Telefonanlagen) , öffentliche Digitaltelefone, usw.)
- **Fehlfunktion unverzüglich den Netzstecker Bringen Sie dieses Produkt nicht in die Umgebung von Wasser, Feuchtigkeit, Dampf, Staub, öligen Dämpfen usw.**

Dies kann zu Bränden oder elektrischen Schlägen führen.

- **Bewahren Sie dieses Produkt nicht für längere Zeit in Umgebungen mit hohen Temperaturen auf, z. B. in einem durch Sonneneinstrahlung aufgeheizten Fahrzeug** Durch Aufbewahren dieses Produkts an Orten mit extrem hohen Temperaturen, z. B. in einem durch Sonneneinstrahlung aufgeheizten Fahrzeug oder durch direkte Sonneneinstrahlung, kann das Gehäuse verformt und können Schäden an den internen Bauteilen verursacht werden. Durch längeren Einsatz unter solchen Bedingungen kann es zu Kurzschlüssen oder defekten Isolierungen kommen, die wiederum zu Bränden oder elektrischen Schlägen führen können.
- **Verwenden Sie nur das angegebene Netzteil für dieses Produkt**

Die Verwendung eines anderen Netzteils als des mitgelieferten (am Produkt befestigt oder durch Panasonic mitgeliefert) kann zu einem Brand führen.

## **Bezeichnungen der Teile**

Bei Anschluß Ihrer Peripheriegeräte an den Portreplikator arbeiten diese genau so, als wenn sie direkt an den Computer angeschlossen wären. (Siehe auch "Bedienungsanleitung" des Computers unter "Namen und Funktionen der Komponenten".)

#### **VORSICHT**

Berühren Sie nicht den Erweiterungsbus-Anschluss, die Stifte oder die Buchsen des Portreplikators.

#### **Rückseite**

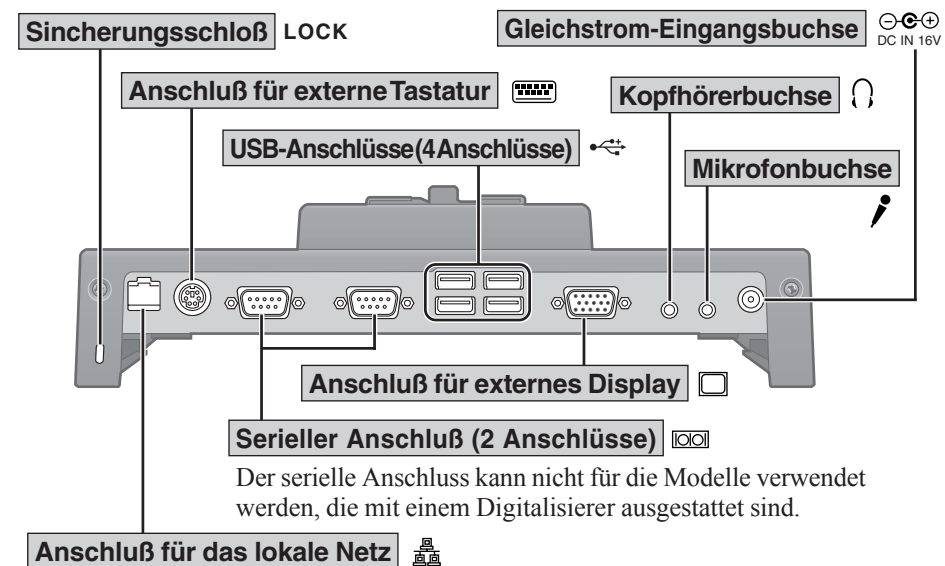

## **HINWEIS**

- Der Anschluss für das lokale Netz unterstützt die folgenden Funktionen nicht:
	- [LAN] und [Boot up from LAN] order [Power On by LAN] im Menü [Advanced] des Programms "Setup Utility".
	- [LAN] order [PCI LAN] im Menü [Boot] des Programms "Setup Utility" oder [LAN] im Menü "Boot First Menu".
	- Reaktivierung über die Funktion für das lokale Netz
- Der Anschluss für das lokale Netz weist eine geringere Übertragungsrate auf als der lokale Netzanschluss des Computers, da hierbei eine USB-Ethernet-Schnittstelle verwendet wird.
- Das an den USB-Anschluss angeschlossene Disketten- oder CD-Laufwerk kann nicht für den Urladevorgang verwendet werden.
- Die Geschwindigkeit, mit der der Urladevorgang, der Fortsetzungsvorgang oder die Übertragung über das lokale Netz erfolgt, kann stark reduziert werden, wenn ein externes Gerät am USB-Anschluss angeschlossen ist. Schließen Sie das USB-Gerät in diesem Fall an den Computer an.

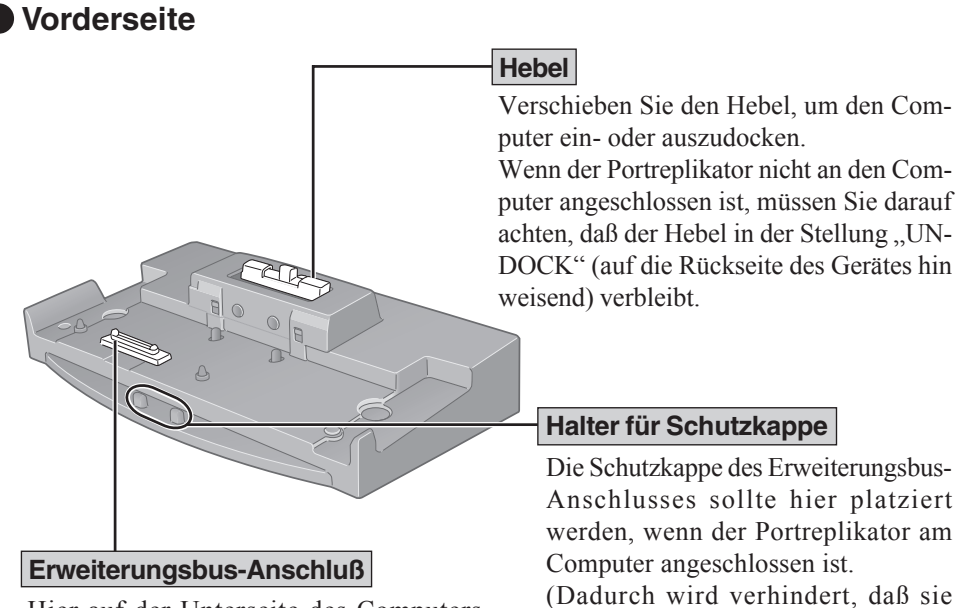

Hier auf der Unterseite des Computers erfolgt der Anschluß an den Erweiterungsbus.

Wenn der Computer nicht angeschlossen ist, muß diese Buchse unbedingt mit der Schutzkappe versehen werden.

**D** (Dadurch wird verhindert, daß sie verlorengeht.)

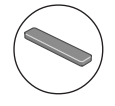

**Erweiterungsbus-Schutzkappe (Am Erweiterungsbus-Anschluss befestigt)**

## **Anschließen/Entfernen**

## **Anschließen**

#### **VORSICHT**

Schließen Sie das Notebook nicht an oder entfernen es, wenn das Notebook im Betrieb ist, oder sich im Bereitschaftsmodus oder Stillegungsmodus befindet.

*1* Schalten Sie den Computer aus, und trennen Sie alle Kabel vom Computer ab.

*2* Schließen Sie den Stecker des mit dem Computer gelieferten Netzadapters an die Strom-Eingangsbuchse des Portreplikators an. Stecken Sie den Netzstecker in eine Steckdose.

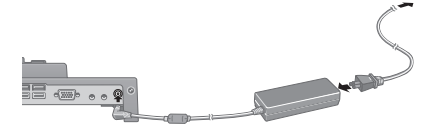

#### **VORSICHT**

Computers sicher.

- Verwenden Sie ausschließlich den vorgeschriebenen Netzadapter (CF-AA1623A (CF-18), CF-AA1633A (CF-19)) und Netzkabel .
- Informationen zur sachgemäßen Handhabung von Netzadapter und Netzkabel finden Sie in der "Bedienungsanleitung" des Computers.

*3* Lösen Sie die Schnallen des Trageriemens.

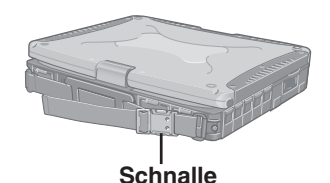

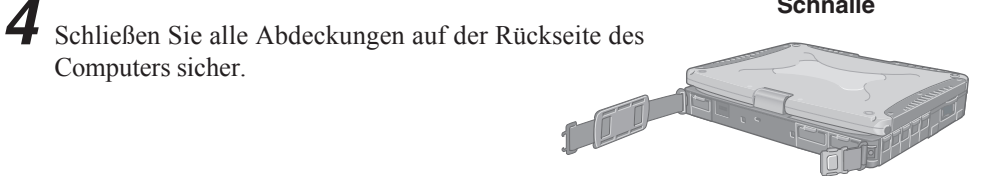

*5* Drehen Sie den Computer um, und öffnen Sie die Abdeckung des Steckverbinders für den Erweiterungsbus.

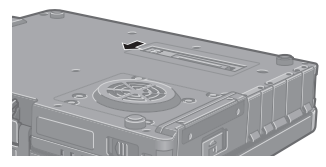

*6* Entfernen Sie die Schutzkappe des Erweiterungsbusses und stecken Sie sie auf den Halter, damit sie nicht verlorengeht.

**2** und schieben Sie den Hebel ganz nach hinten.

**1** *7* Drücken Sie die Verriegelung nach rechts,

**Erweiterungsbus-Schutzkappe**

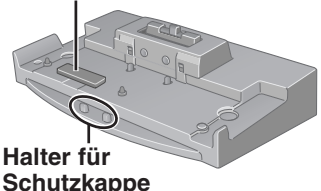

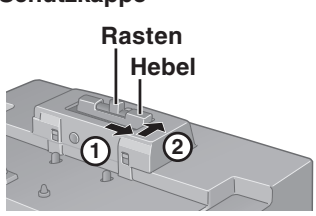

*8* Die Erweiterungsbus-Anschlüsse von Portreplikator und Computer miteinander zur Deckung bringen, den Computer auf den Portreplikator stellen und fest nach unten drücken.

Achten Sie unbedingt darauf, die Rasten nach rechts zu drücken, während Sie den Hebel

(UNDOCK POSITION: ENTKOPPLUNGSPOSITION)

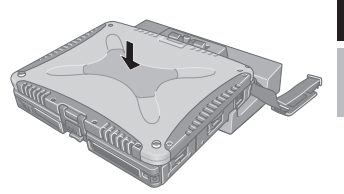

#### **VORSICHT**

**VORSICHT**

verschieben.

Versuchen Sie auf keinen Fall, die Anschlüsse herzustellen, wenn die Abdeckung geschlossen ist oder sich irgendein Gegenstand zwischen Computer und Portreplikator befindet. Anderenfalls können die Rückseite des Computers und der Portreplikator beschädigt werden.

**Hebel**

*9* Vergewissern Sie sich, daß der Hebel den vorderen Anschlag erreicht hat. (DOCK POSITION:KOPPLUNGSPOSITION)

#### **VORSICHT**

- Versuchen Sie auf keinen Fall, den Portreplikator zu bewegen, solange dieser an den Computer angeschlossen ist.
- Halten Sie den Computer beim Aufklappen des Displays an der Unterseite fest. Wird das Display aufgeklappt, ohne den Computer nach unten zu drücken, löst er sich u.U. vom Portreplikator.

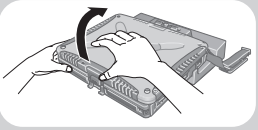

- Klappen Sie das Display nicht auf, während der Computer am Portreplikator angeschlossen ist.
- Stellen Sie den Portreplikator auf einer ebenen Unterlage auf. Durch Aufstellung des Portreplikators auf einer unebenen Unterlage kann die Kontaktwirkung beeinträchtigt werden.
- Vermeiden Sie einen Betrieb des Portreplikators an einem Ort, wo er mechanischen Schwingungen ausgesetzt ist, z.B. beim Radfahren, Motorradfahren oder in einem Auto. Anderenfalls kann sich der Computer vom Portreplikator lösen und eine Funktionsstörung auftreten.
- Falls eine Funktionsstörung des Computers auftritt, während der Portreplikator angeschlossen ist, sehen Sie zuerst im Abschnitt "Dealing with Problems (Advanced)" oder "Troubleshooting (Advanced)" or im "Reference Manual" des Computers nach. Falls das Problem dann immer noch nicht behoben werden kann, schalten Sie den Computer aus, trennen Sie den Portreplikator ab ( $\mathcal{F}$  Seite 21), schließen Sie den Netzadapter an den Computer an und überprüfen Sie, ob der Computer normal funktioniert. Falls der Computer normal funktioniert, liegt möglicherweise eine Funktionsstörung des Portreplikators vor. Wenden Sie sich an die technische Unterstützung von Panasonic.

## **Entfernen**

#### **VORSICHT**

Schließen Sie das Notebook nicht an oder entfernen es, wenn das Notebook im Betrieb ist, oder sich im Bereitschaftsmodus oder Stillegungsmodus befindet.

*1* Schalten Sie den Computer aus.

den Erweiterungsbus.

2 **1** Drücken Sie die Verriegelung nach rechts, **2** and schieben Sie den Hebel ganz nach hinten.

(UNDOCK POSITION: ENTKOPPLUNGSPOSITION) **3**) Die Rückseite des Computers wird angehoben, so dass dieser Teil entfernt werden kann.

*3* Schließen Sie die Abdeckung des Steckverbinders für

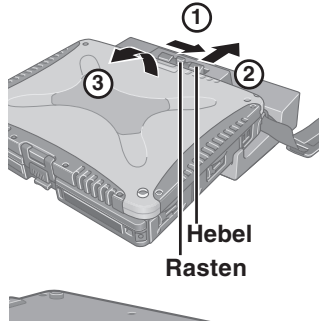

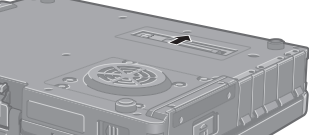

(Fortsetzung umseitig)

**D**

*4* Befestigen Sie die Schutzkappe am Erweiterungsbus-Anschluss des Portreplikators.

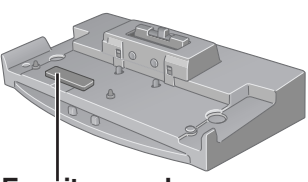

**Erweiterungsbus-Anschluß**

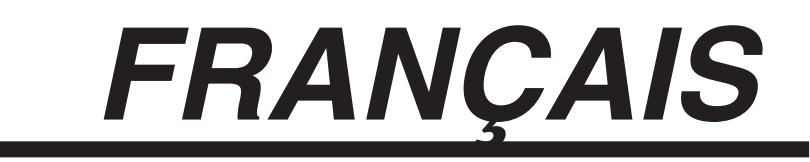

Merci d'avoir choisi le duplicateur de ports pour la série d'ordinateur portable Panasonic CF-18/CF-19\*.

Si vous connectez vos périphériques au duplicateur de ports, vous n'aurez plus à brancher et débrancher plusieurs câbles à chaque fois que vous transportez l'ordinateur.

\* Il n'est pas possible d'utiliser ce duplicateur de ports avec les autres modèles.

#### **Pièces fournies**

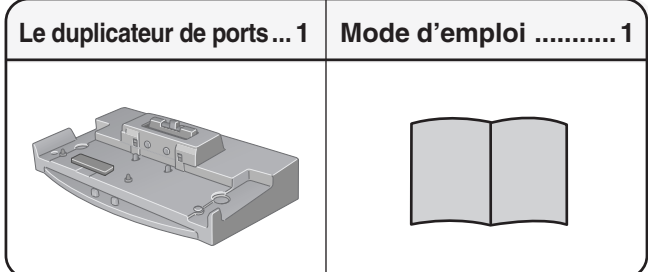

Pour la clarté des explications, certaines illustrations de ce manuel sont légèrement différentes des pièces du kit.

#### **Spécifications**

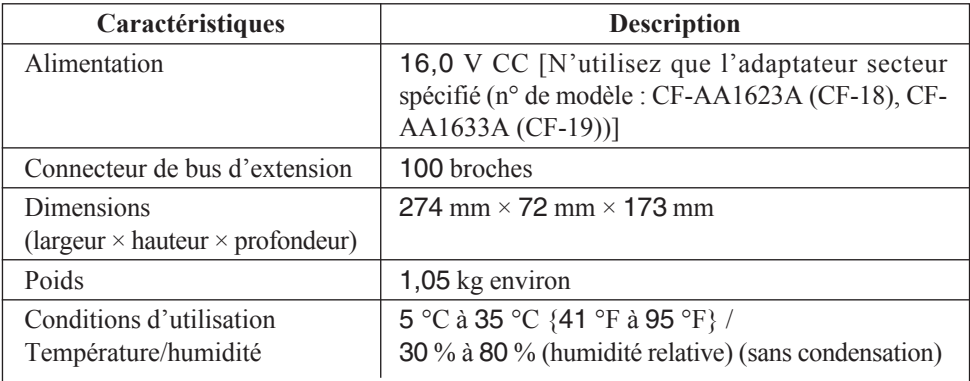

Reportez-vous aux "Caractéristiques techniques" dans les "Instructions d'utilisation" accompagnant l'ordinateur pour plus d'informations sur les connecteurs et ports du panneau arrière du duplicateur de ports.

## **Précautions d'utilisation**

- **contenant du liquide au-dessus de ce produit** Si de l'eau ou d'autres liquides se déversent ou si des trombones, des pièces ou des corps étrangers pénètrent dans ce produit, un incendie ou une décharge électrique sont possibles.
	- Si un corps étranger a pénétré dans ce produit, débrancher immédiatement la fiche C.A. et retirer l'unité de ce produit. Contacter ensuite l'assistance technique.
- **En cas de dysfonctionnement, débrancher immédiatement la fiche C.A. et déconnecter l'unité de ce produit**
	- Ce produit est endommagé
	- Un corps étranger est entré dans ce produit
	- Émission de fumée
	- Émission d'une odeur inhabituelle
	- Ce produit est anormalement chaud

Continuer à utiliser ce produit si l'une des conditions ci-dessus est remplie peut provoquer un incendie ou une décharge électrique.

- En cas de dysfonctionnement, débrancher immédiatement la fiche C.A. et retirer l'unité de ce produit. Contacter ensuite l'assistance technique.
- **Ne pas toucher ce produit ni le câble en cas d'orage**

Un choc électrique risque de se produire.

**Ne pas placer ce produit sur des surfaces instables**

S'il est déséquilibré, ce produit risque de tomber et d'entraîner des blessures.

#### **Ne pas placer d'objets métalliques ou Ne pas brancher de ligne téléphonique ni de câble réseau autres que ceux spécifiés, dans le port LAN**

Connecter le port LAN à un des réseaux figurant dans la liste ci-dessous risque de provoquer un incendie ou une décharge électrique.

- Réseaux autres que 100BASE-TX ou 10BASE-T
- Lignes téléphoniques (lignes téléphoniques, lignes internes (commutateurs téléphoniques présents chez l'abonné), téléphones publics numériques, etc.)

**Ne pas mettre ce produit en présence d'eau, d'humidité, de vapeur, de poussière, de vapeurs graisseuses, etc.**

Sinon, un incendie ou une décharge électrique sont possibles.

**Ne pas laisser ce produit dans un endroit soumis à de fortes températures, comme une voiture au soleil, pendant une période prolongée**

Laisser ce produit dans un endroit où il sera exposé à des températures extrêmement élevées, comme dans une voiture au soleil ou à la lumière directe du soleil, risque de deformer le boîtier et/ou d'endommager les éléments internes. Une utilisation continue dans ces conditions risque d'entraîner un court-circuit ou une défaillance de l'isolation, par exemple, pouvant également provoquer un incendie ou une décharge électrique.

**N'utiliser que l'adaptateur secteur spécifié pour ce produit**

Utiliser un adaptateur secteur autre que celui fourni (fixé à ce produit ou fourni par Panasonic) risque de provoquer un incendie.

## **Nom des pièces**

Le duplicateur de ports permet à vos périphériques de fonctionner exactement comme s'ils étaient connectés directement à l'ordinateur. (Reportez-vous à "Noms et fonctions des pièces" dans les "Instructions d'utilisation" accompagnant l'ordinateur.)

#### **ATTENTION**

Ne touchez pas le connecteur de bus d'extension, les broches ou les bornes du duplicateur de ports.

#### **Arrière**

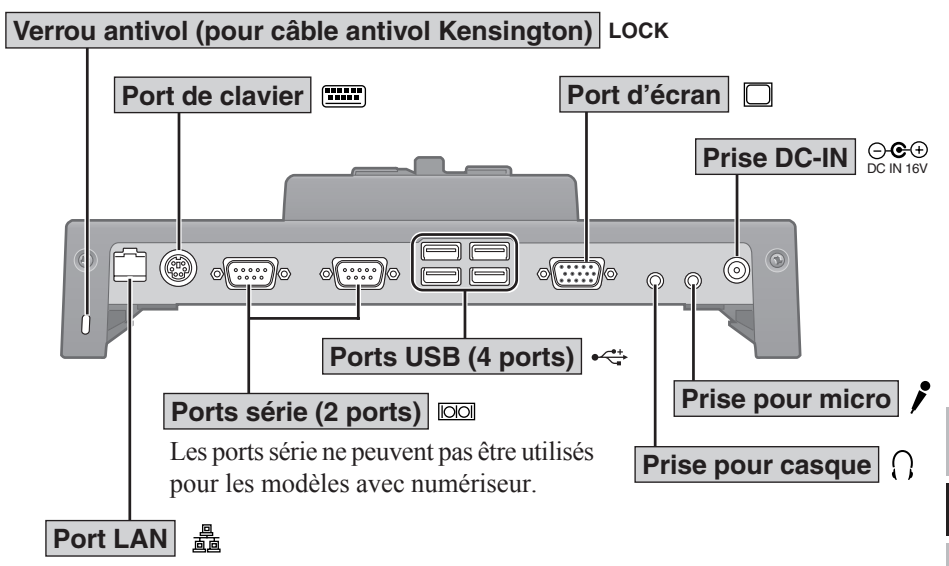

#### **REMARQUE**

- Le port LAN ne prend pas en charge les fonctions suivantes.
	- [LAN] et [Boot up from LAN] ou [Power On by LAN] dans le menu [Advanced] de Setup Utility
	- [LAN] ou [PCI LAN] dans le menu [Boot] de Setup Utility ou [LAN] dans Boot First Menu
	- Réveil depuis la fonction LAN
- Le port LAN a une vitesse de transfert plus lente que celle du LAN ordinateur car il utilise l'interface USB à Ethernet.
- Le lecteur de disquette ou le lecteur CD connecté au port USB ne peut pas être utilisé pour le démarrage.
- La vitesse à laquelle le démarrage, la reprise ou le transfert LAN est effectué peut être sensiblement réduite lorsqu'un dispositif USB a été connecté. Si cela se produit, connectez le dispositif USB à l'ordinateur.

**F**

## **Nom des pièces**

#### **Avant**

#### **Levier**

Déplacez ce levier pour connecter ou déconnecter l'ordinateur.

Lorsque le duplicateur de ports n'est pas connecté à l'ordinateur, assurez-vous que le levier demeure sur la position "UNDOCK", vers l'arrière de l'appareil.

#### **Porte-capuchon**

Vous devez placer ici le capuchon de protection de connecteur de bus d'extension lorsque le duplicateur de ports est connecté à l'ordinateur. (Pour éviter de le perdre.)

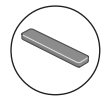

**Capuchon de protection de connecteur de bus d'extension (Fixé au connecteur de bus d'extension)**

#### **Connecteur de bus d'extension**

Ce connecteur se connecte au connecteur de bus d'extension situé sous l'ordinateur. Recouvrez-le toujours du capuchon de protection fourni lorsque le duplicateur de ports n'est pas connecté à l'ordinateur.

## **Connexion/Déconnexion**

## **Connexion**

#### **ATTENTION**

Ne connectez pas et ne déconnectez pas le duplicateur de ports lorsque l'ordinateur est allumé ou en mode veille ou en mode veille prolongée.

*1* Mettez l'ordinateur hors tension et déconnectez tous les câbles de l'ordinateur.

*2* Branchez une extrémité du câble de l'adaptateur secteur fourni avec l'ordinateur à la prise DC-IN du duplicateur de ports et l'autre extrémité à une prise de courant.

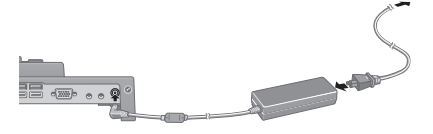

#### **ATTENTION**

- N'utilisez que l'adaptateur secteur (n° de modèle : CF-AA1623A (CF-18), CF-AA1633A (CF-19)) et le cordon secteur spécifiés.
- Pour l'utilisation correcte de l'adaptateur secteur et du cordon secteur, consultez le "Instructions d'utilisation" accompagnant l'ordinateur.

*3* Retirez la boucle de la dragonne.

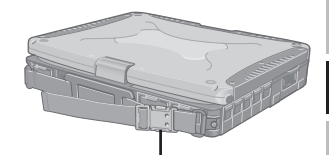

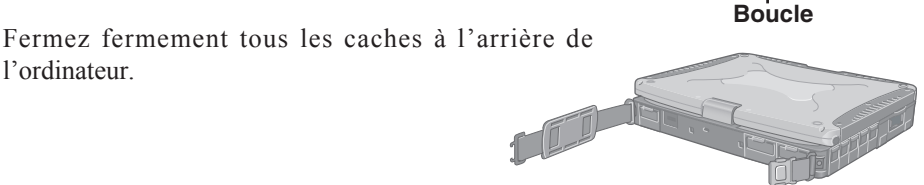

l'ordinateur.

*5* Retournez l'ordinateur et ouvrez le cache du connecteur de bus d'extension de l'ordinateur.

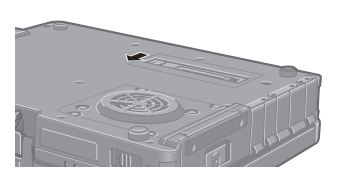

**F**

*6* Retirez le capuchon du protection du connecteur de bus d'extension et placez-le dans le porte-capuchon pour éviter de le perdre.

**Capuchon de protection de connecteur de bus d'extension**

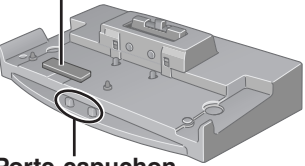

**Porte-capuchon**

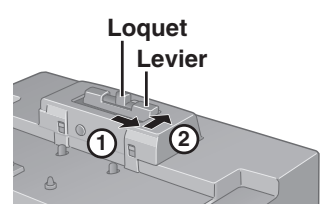

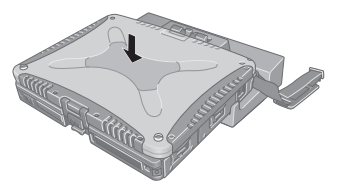

#### **ATTENTION**

Ne déplacez pas le levier sans maintenir le loquet du côté droit.

**2** déplacez le levier à fond vers l'arrière. (UNDOCK

**1** *7* Tout en maintenant le loquet vers la droite,

POSITION: POSITION DE DÉCONNEXION)

*8* Alignez les connecteurs de bus d'extension du duplicateur de ports et ceux de l'ordinateur, placez l'ordinateur sur le duplicateur de ports, puis appuyez fermement vers le bas.

#### **ATTENTION**

N'essayez pas d'effectuer les connexions s'il y a un objet entre l'ordinateur et le duplicateur de ports. Ceci pourrait endommager l'ordinateur et le duplicateur de ports. **Levier** 

*9* Assurez-vous que le levier est complètement en avant. (DOCK POSITION: POSITION DE CONNEXION)

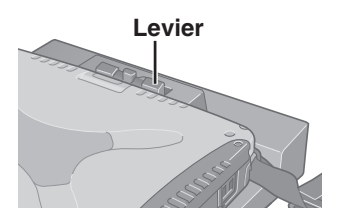

#### **ATTENTION**

- N'essayez pas de déplacer le duplicateur de ports lorsqu'il est connecté à l'ordinateur.
- Maintenez en place le bas de l'ordinateur lorsque vous ouvrez l'afficheur. Si vous ouvrez l'afficheur sans maintenir en place le bas de l'ordinateur, ce dernier peut se déconnecter du duplicateur de ports.

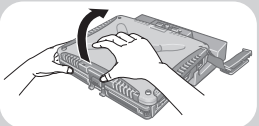

- Ne tournez pas l'afficheur pendant que l'ordinateur est connecté au duplicateur de ports.
- Placez le duplicateur de ports debout sur une surface plane. Le fait de placer le duplicateur de ports sur une surface inégale peut entraîner un mauvais contact.
- N'utilisez pas le duplicateur de ports dans un endroit sujet à vibrations, par exemple lorsque vous vous déplacez en bicyclette, en motocyclette ou en une voiture. L'ordinateur peut se déconnecter du duplicateur de ports et ne plus bien fonctionner.
- En cas de dysfonctionnement de l'ordinateur pendant que le duplicateur de ports est connecté, reportez-vous tout d'abord à "Dealing with Problems (Advanced)" ou "Troubleshooting (Advanced)" dans le "Reference Manual" de l'ordinateur. Si vous ne pouvez toujours pas résoudre le problème, mettez l'ordinateur hors tension, déconnectez le duplicateur de ports ( $\Rightarrow$  page 30), connectez l'adaptateur secteur à l'ordinateur et vérifiez si l'ordinateur fonctionne normalement. Si c'est le cas, un dysfonctionnement du duplicateur de ports est possible. Contactez le support technique de Panasonic.

#### **Déconnexion**

#### **ATTENTION**

Ne connectez pas et ne déconnectez pas le duplicateur de ports lorsque l'ordinateur est allumé ou en mode veille ou en mode veille prolongée.

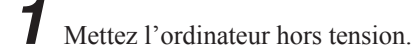

- 2 **1** Tout en maintenant le loquet vers la droite,
	- déplacez le levier à fond vers l'arrière. **2 2**
		- (UNDOCK POSITION: POSITION DE DÉCONNEXION)
	- Puisque la face arrière de l'ordinateur se soulève, **3** retirez cette portion.

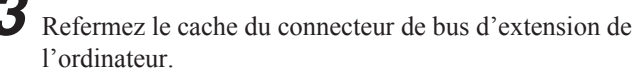

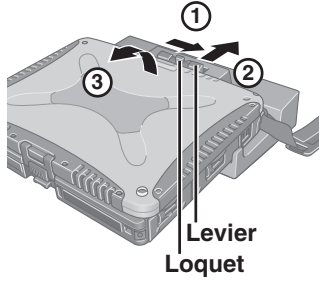

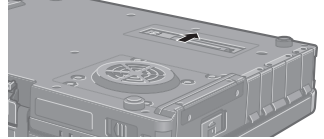

(Suite à la page suivante)

*4* Mettez en place le capuchon de protection sur le connecteur de bus d'extension du duplicateur de ports.

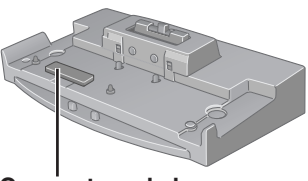

**Connecteur de bus d'extension**

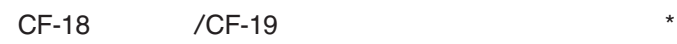

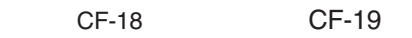

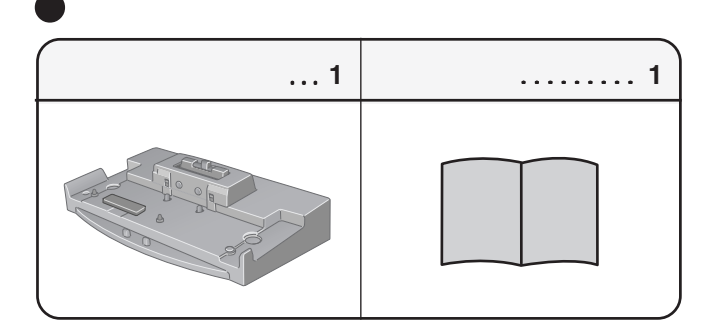

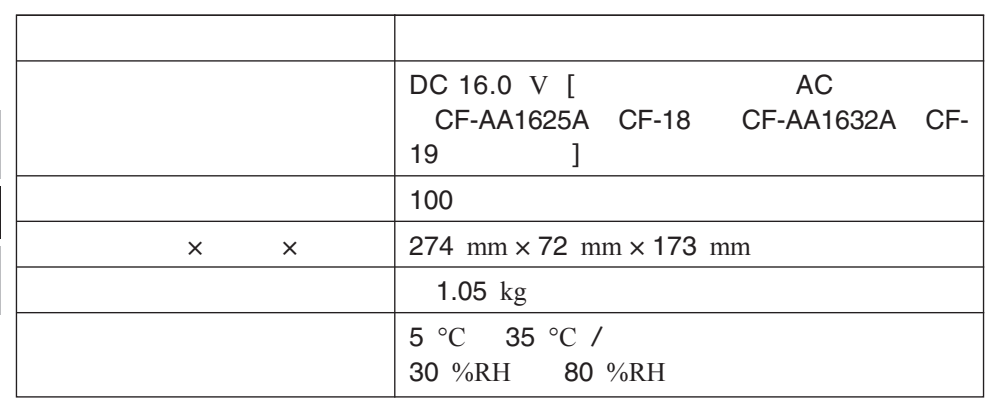

**J**

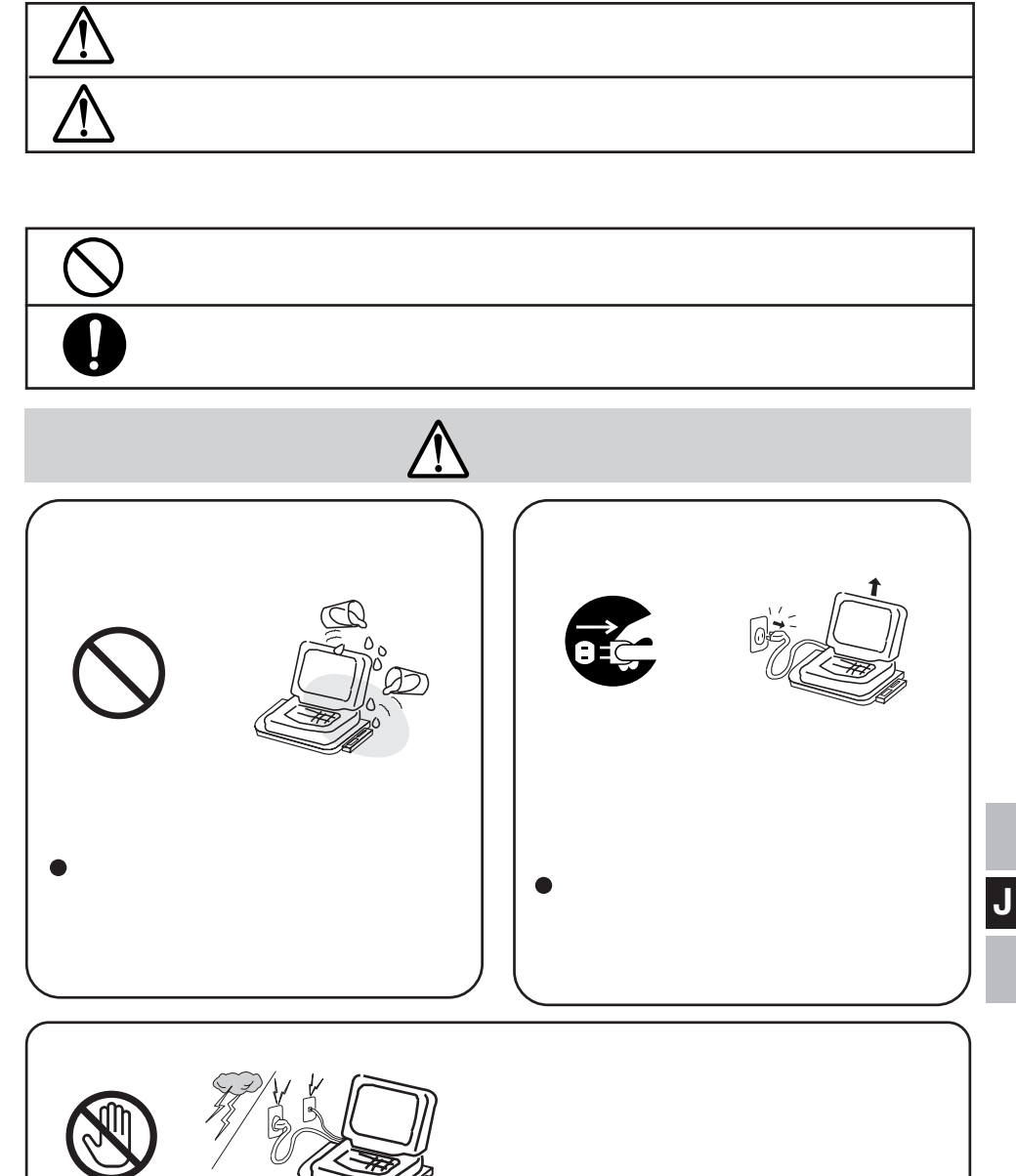

接触禁止

**安全上のご注意 必ずお守りください**

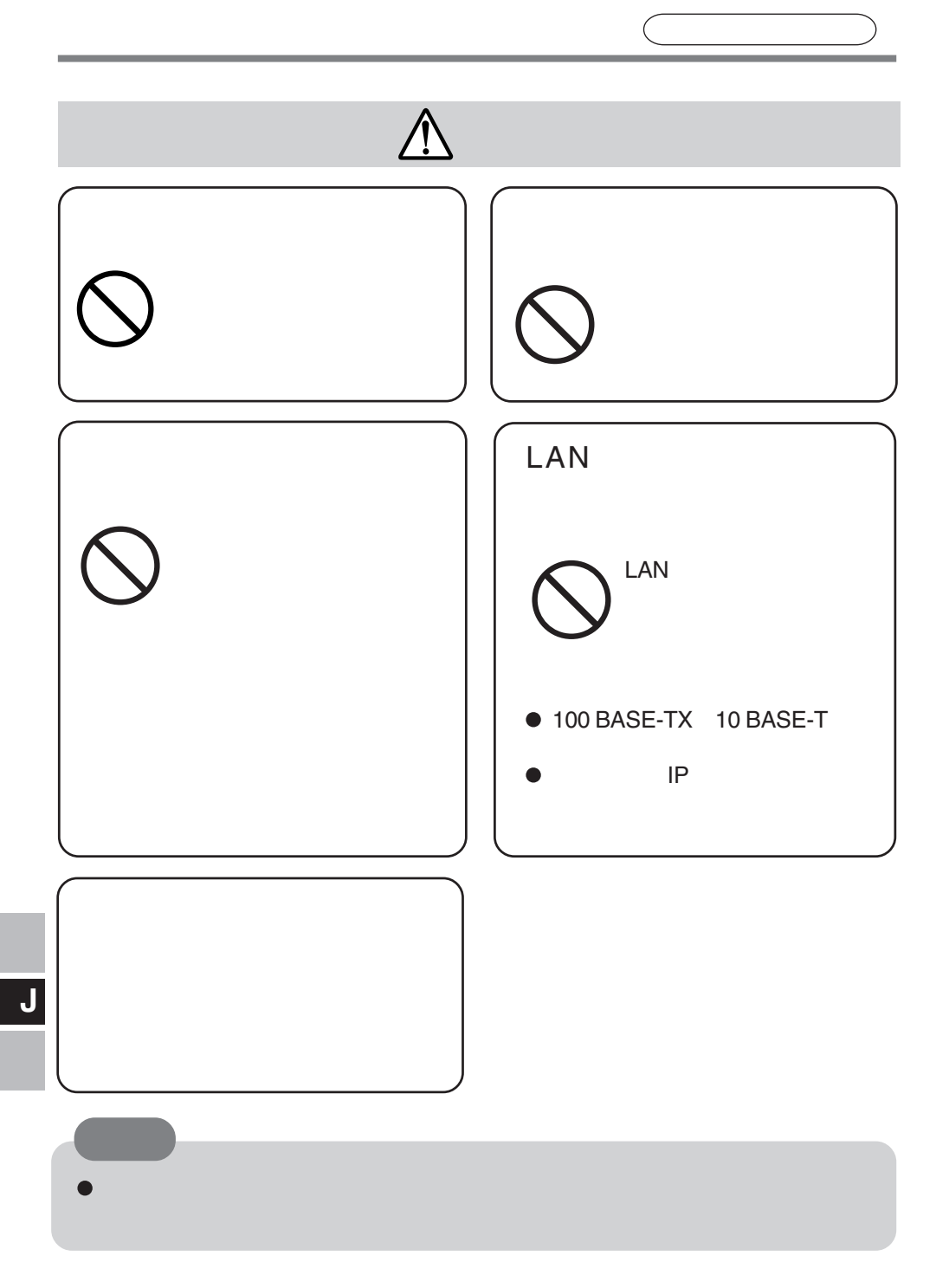

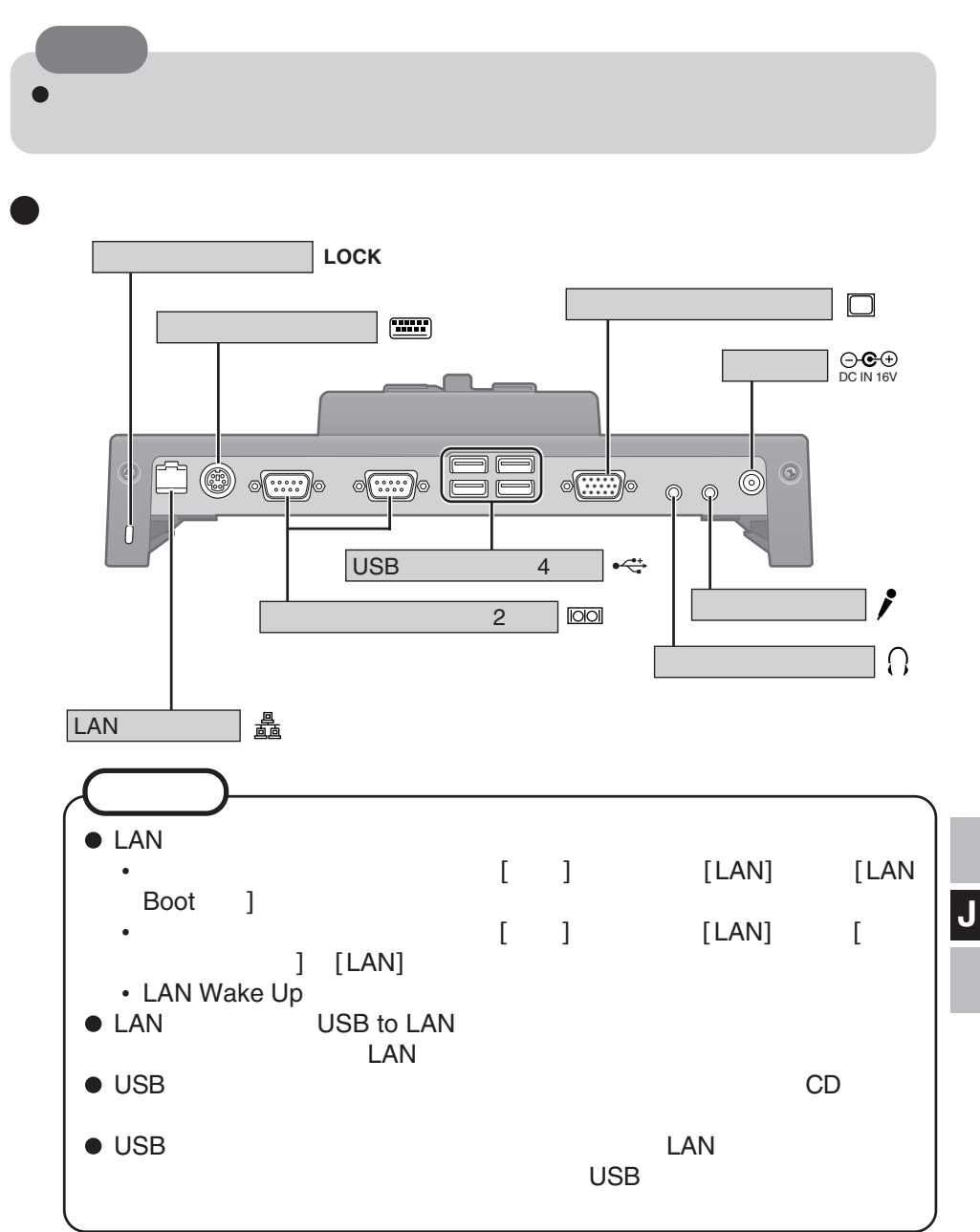

<mark>。<br>本部の名称として、その名称として、</mark>

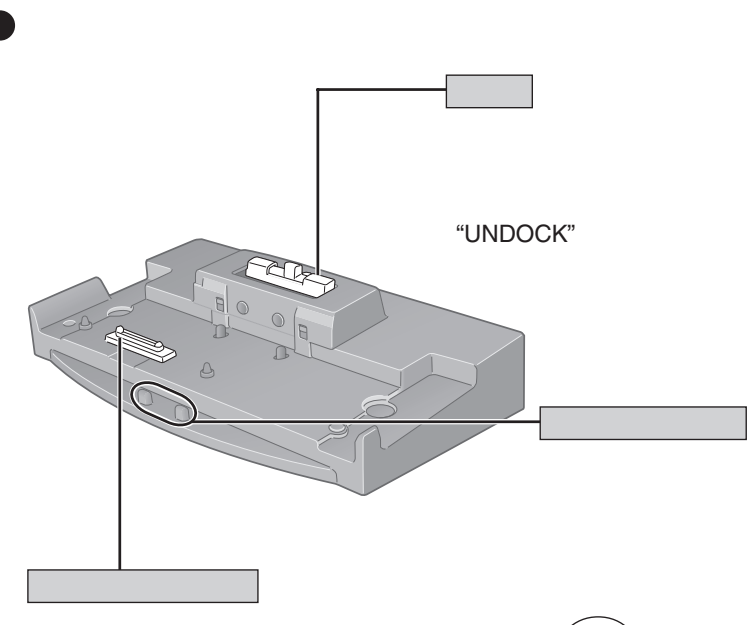

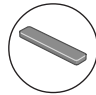

**J**

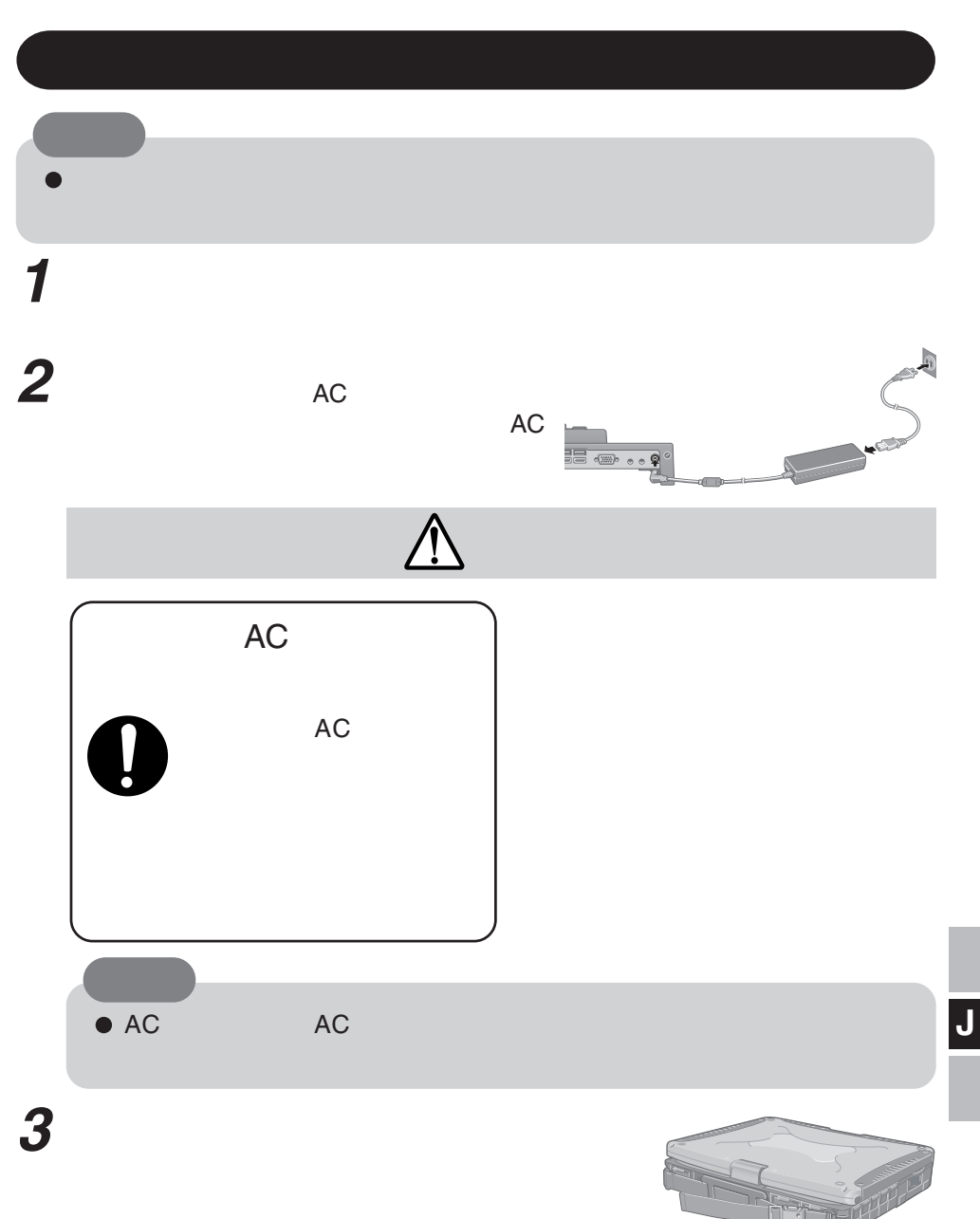

**ルームの**<br>ルームのサービストのサービストの

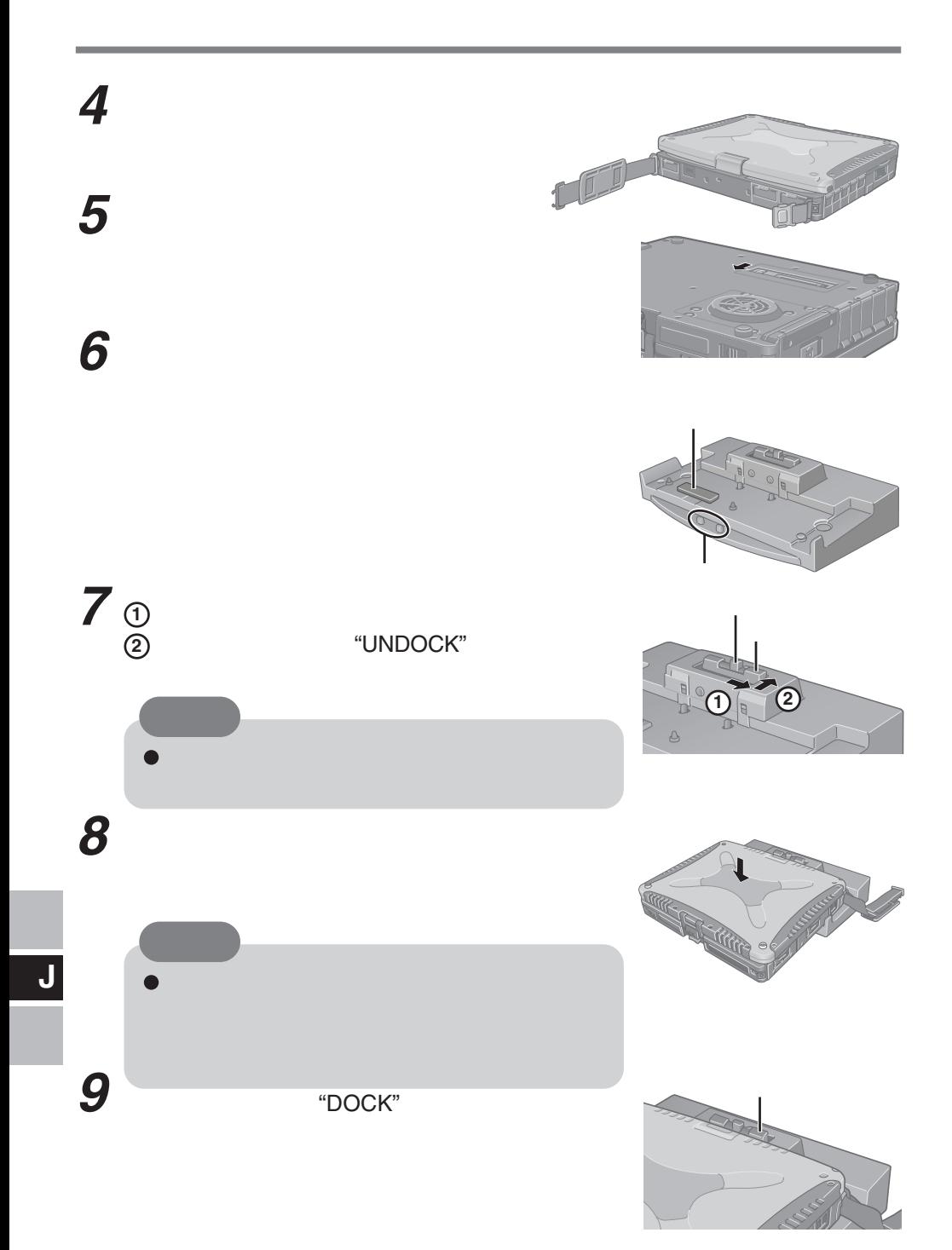

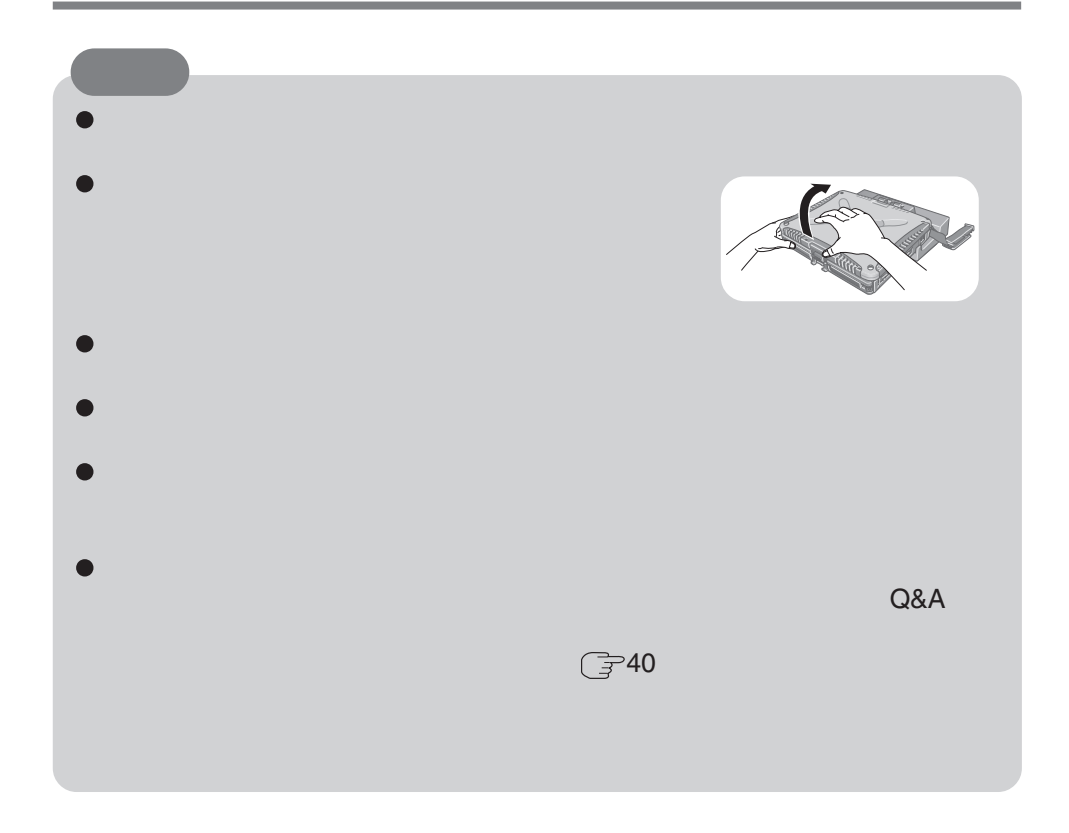

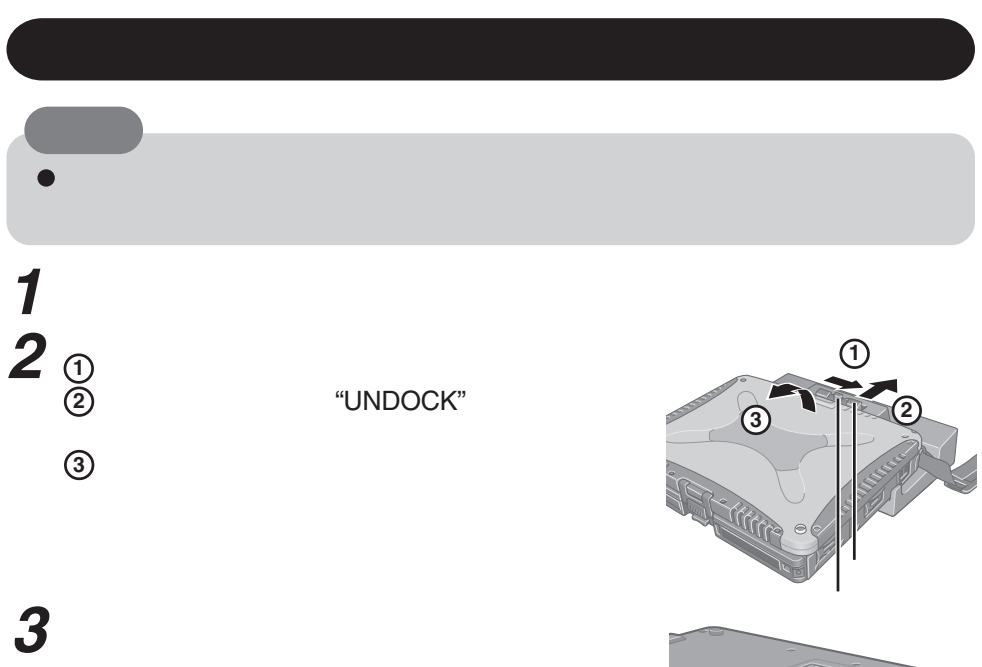

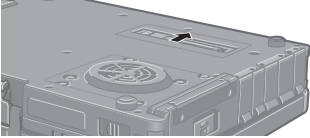

保護キャップを拡張バスコネクターに取り付ける。

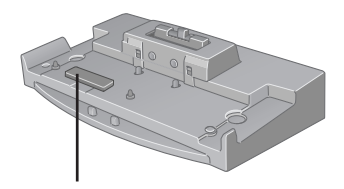

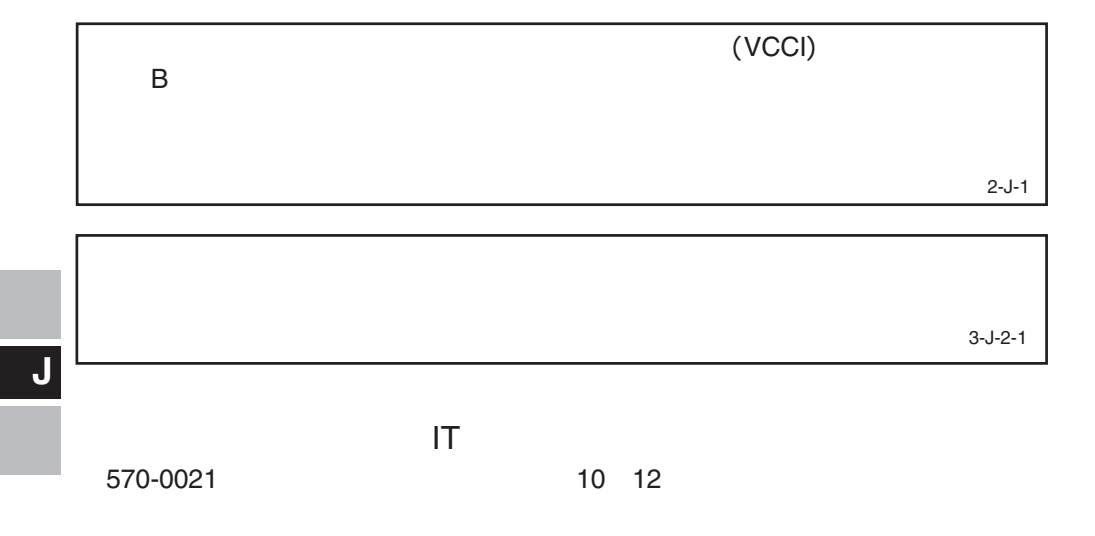

#### **Matsushita Electric Industrial Co., Ltd.**

**保証とアフターサービス**

Web Site : http://panasonic.net

© 2007 Matsushita Electric Industrial Co., Ltd. All Rights Reserved.

## 1.  $\blacksquare$ ( $\rightarrow$ () and  $\overline{a}$  $2.$  $3.$  $4.$  $($   $)$ (a)  $\Box$ ()  $($  $\left(\begin{array}{c}\right)$  $\begin{pmatrix} -1 \\ 0 \end{pmatrix}$  $($   $)$ ( )  $5.$  $6.$  $7.$ This warranty is valid only in Japan.

I

 $\mathbf{I}$ I

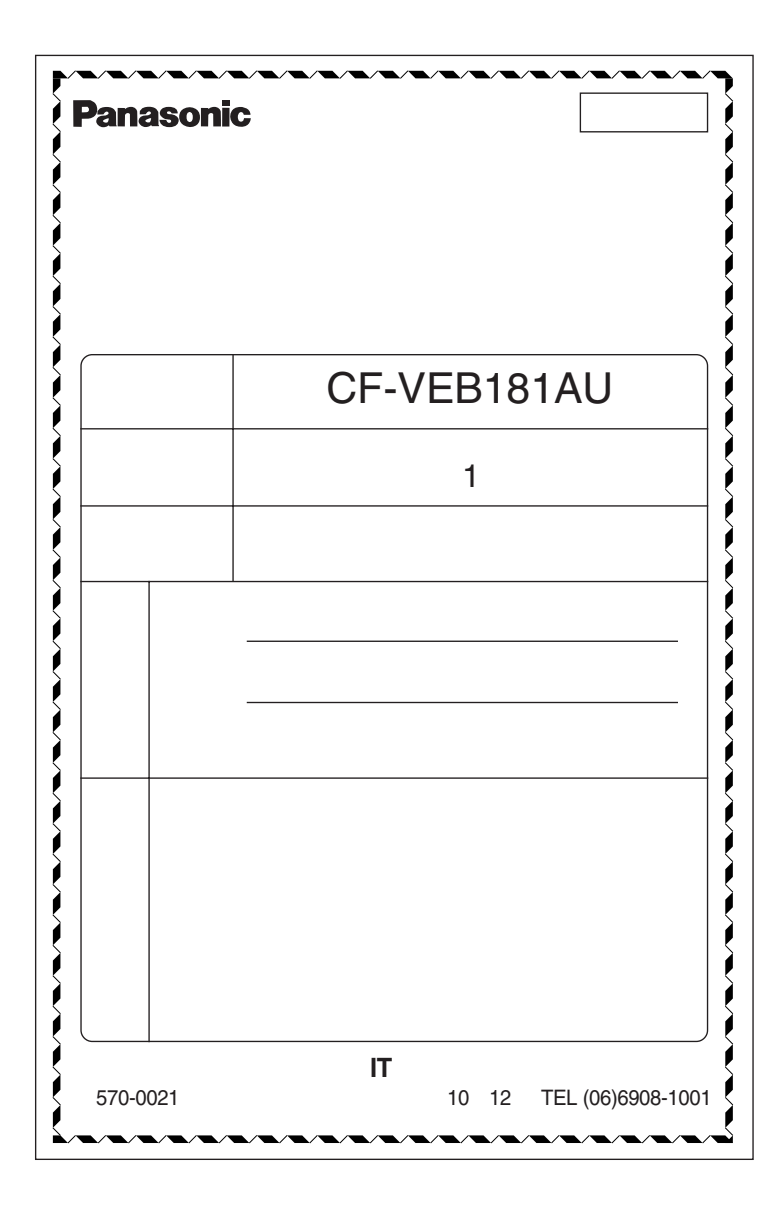